## **How to access the timekeeping system Log in to the UKG website**

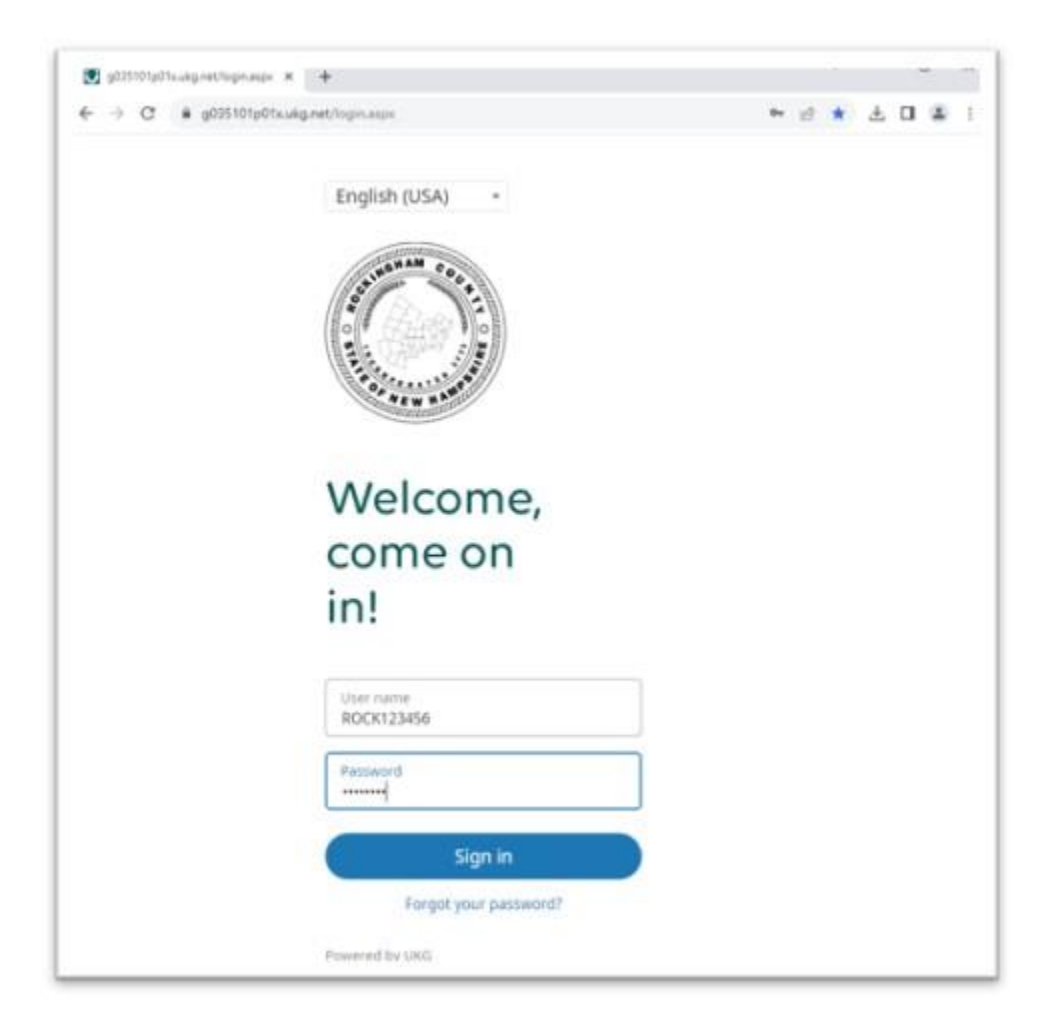

## **Open the Menu by clicking the three lines on the top left of the Home Page**

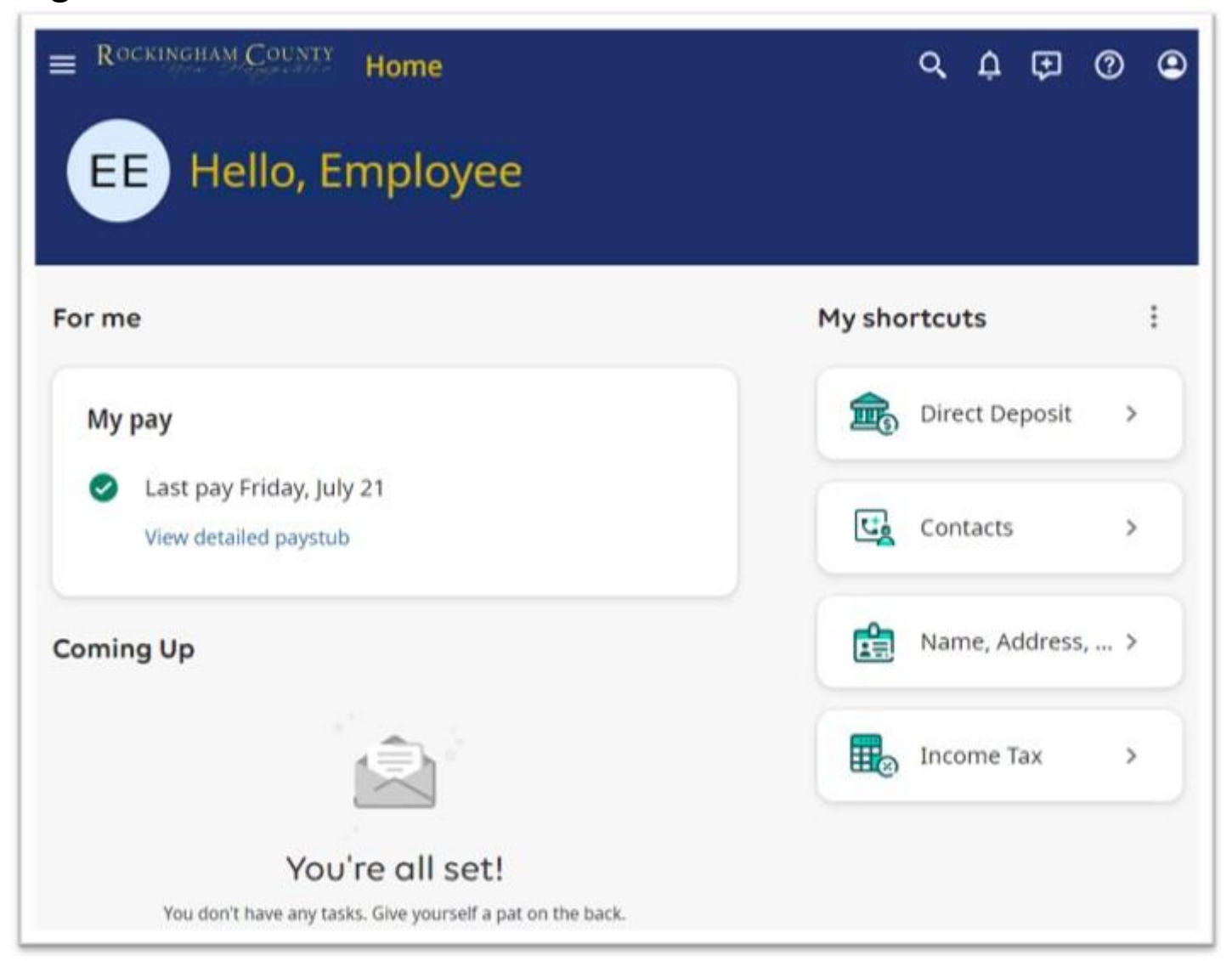

## **In the Navigation Menu, select Workforce Management**

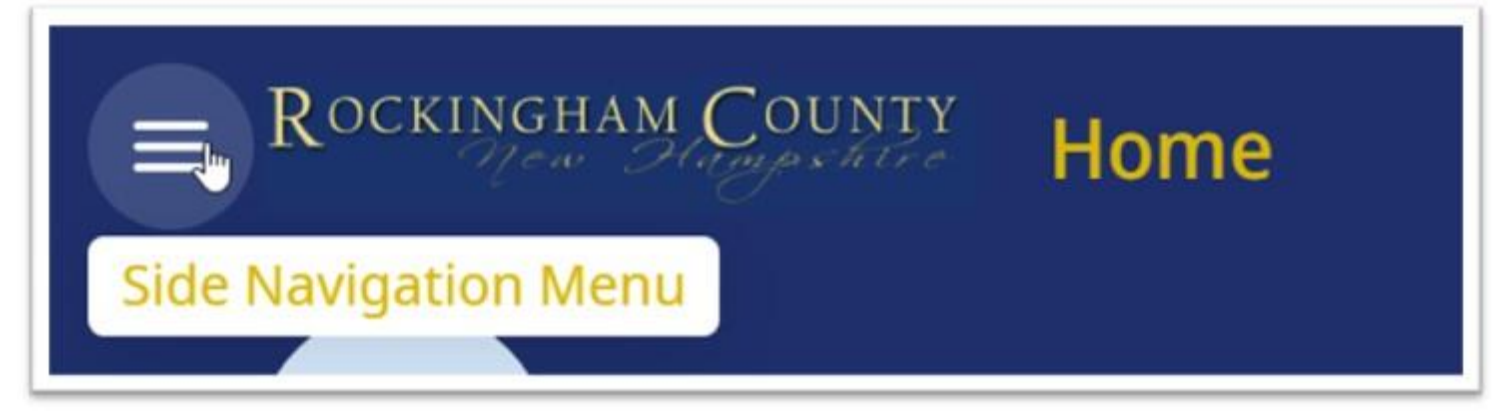

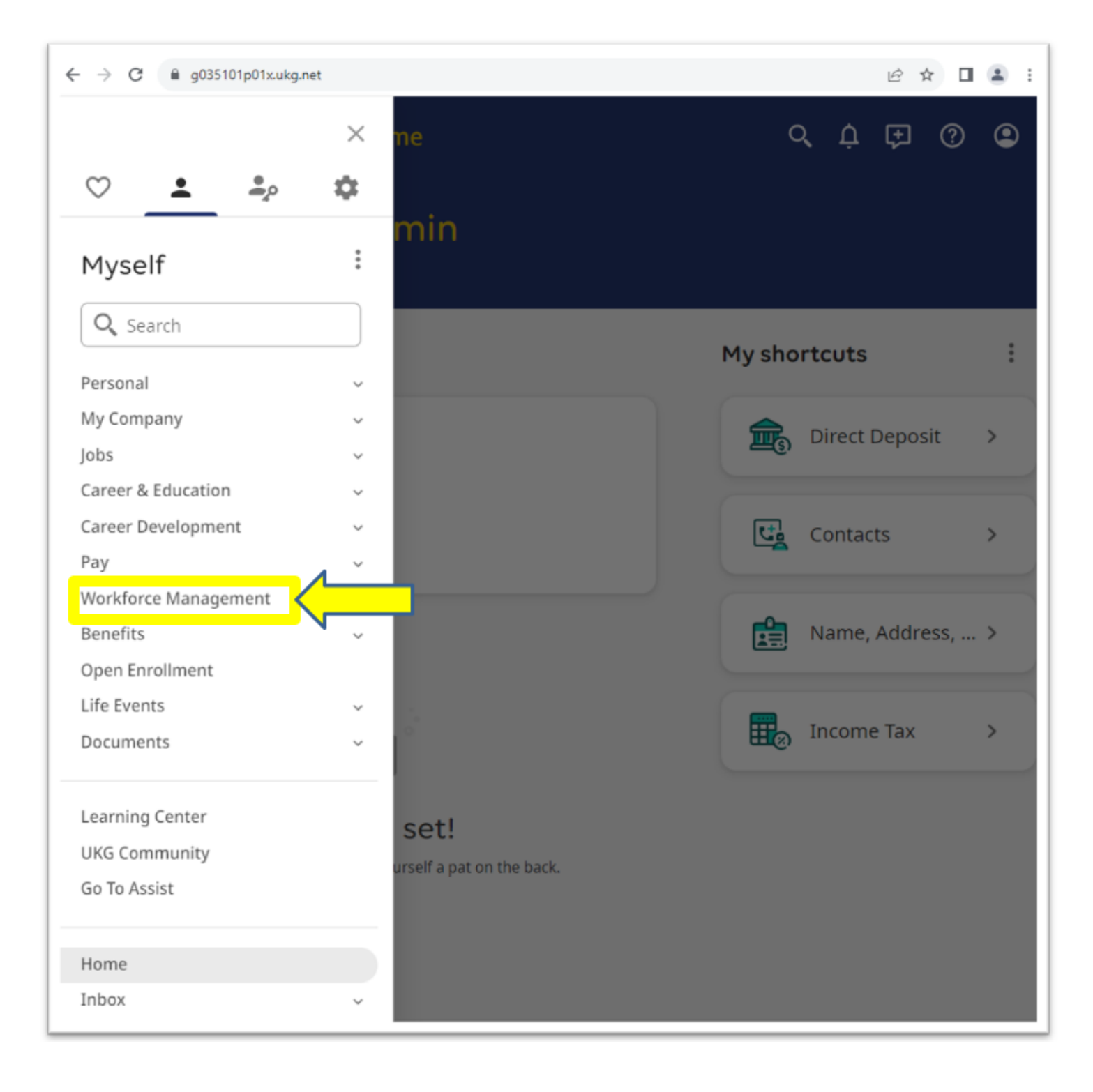

**Click on an arrow on the top right of the tile to access a specific module or click on the three lines in the top left corner to access the timekeeping menu for more options.**

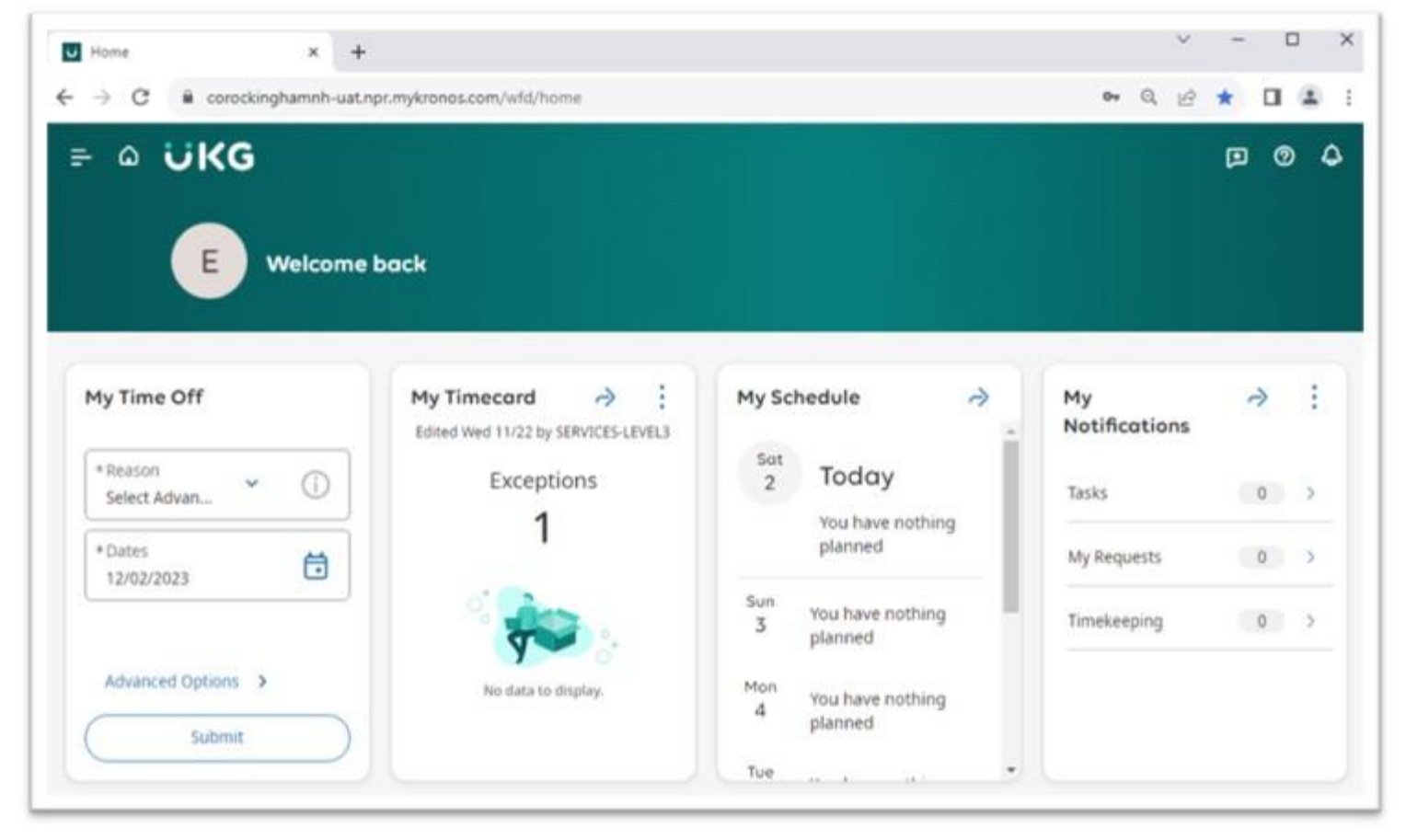